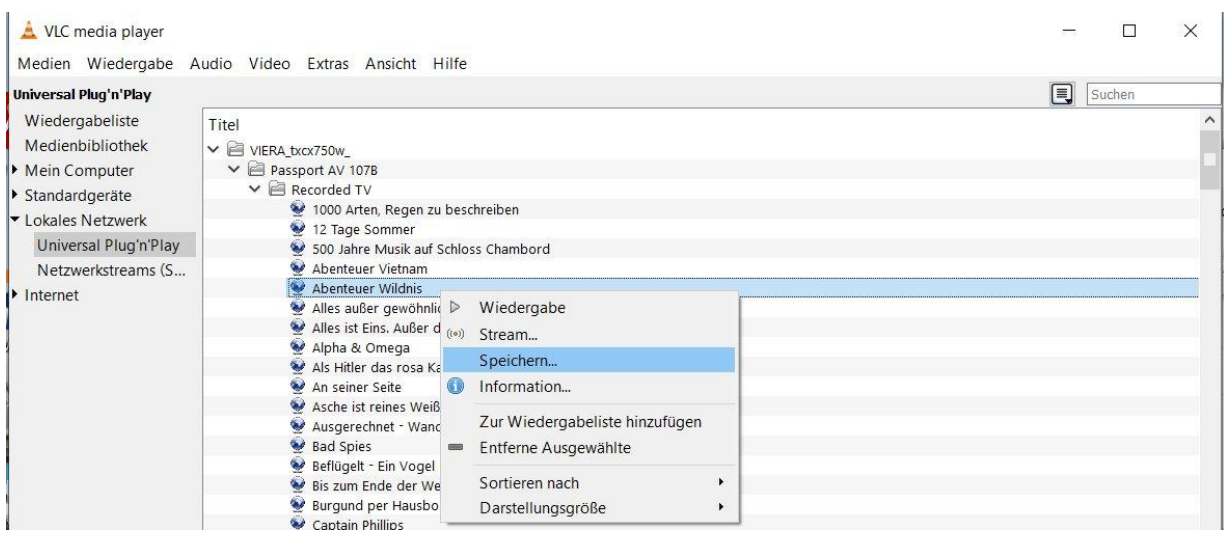

Fig. 1: VLC media player Version 2.0.7 Twoflower: Select file that should be saved to HDD

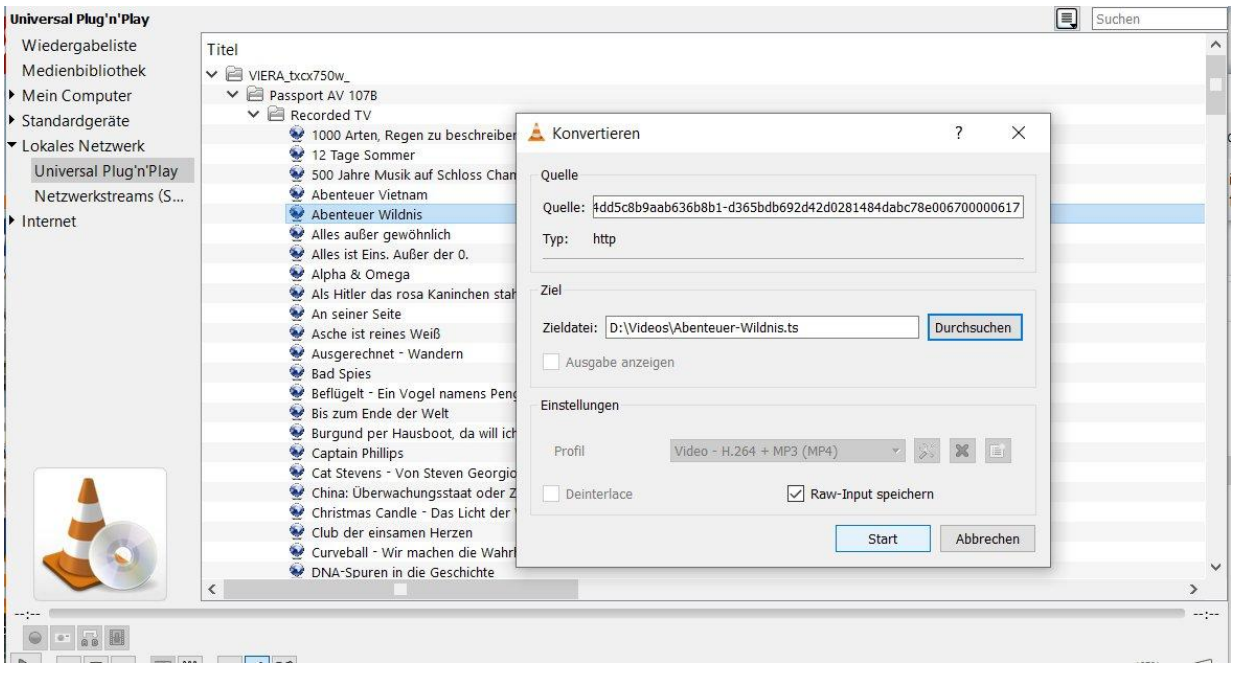

Fig. 2: VLC media player Version 2.0.7 Twoflower: The file shall be saved in raw modus as \*.ts file (container)

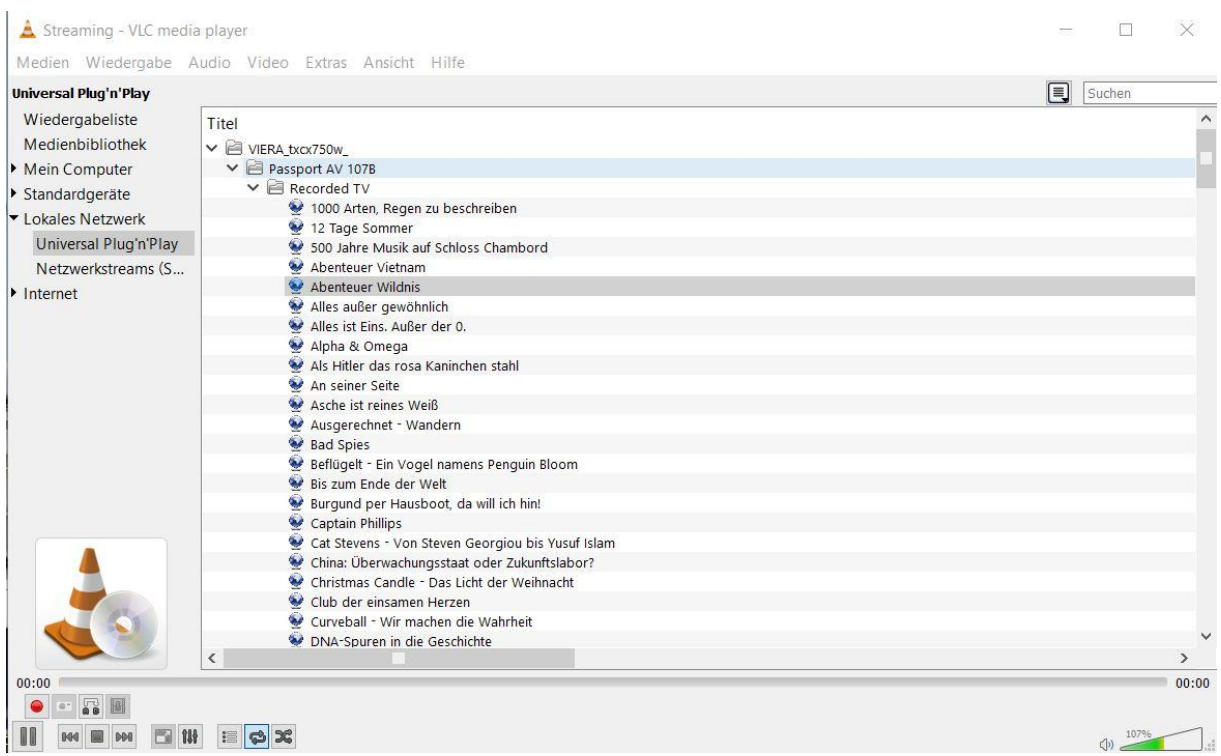

Fig. 3: VLC media player Version 2.0.7 Twoflower: Screen shot after pressing the start button in Fig. 2: The file is stored after the time it takes for transfering it over the Wifi-network. Everything is fine, the file is present in the target folder and works.

## Next I used the current version:

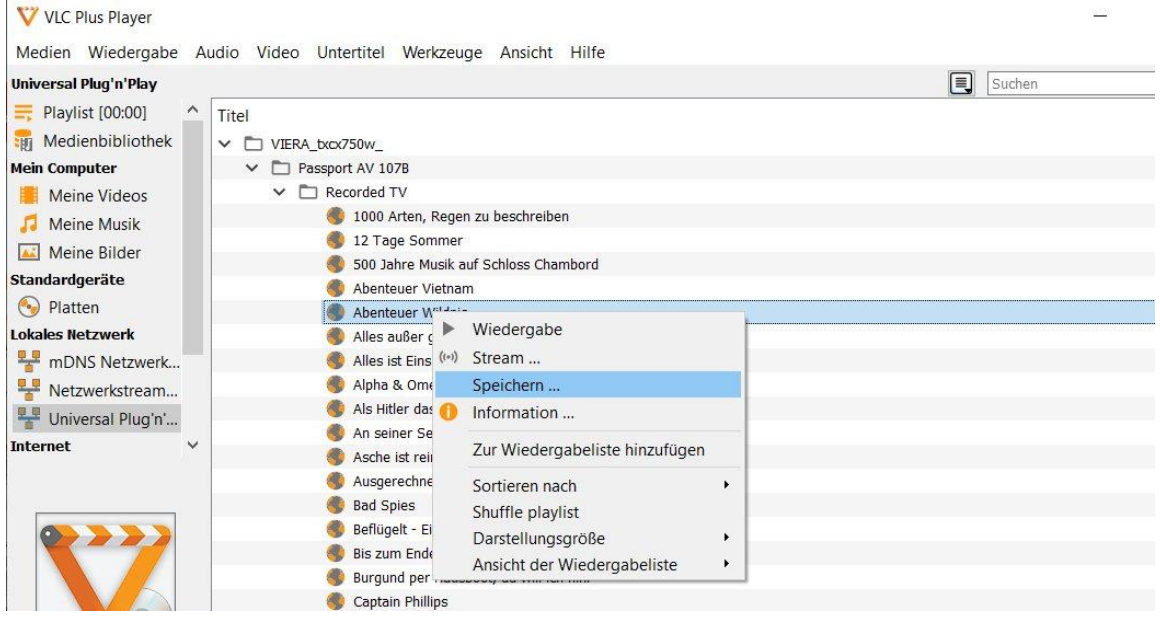

Fig. 4: VLC Plus Player Version 3.0.18 Vetinari: Select file that should be saved to HDD (at least this version now shows the entire list of recorded TV, which was not the case in some earlier versions)

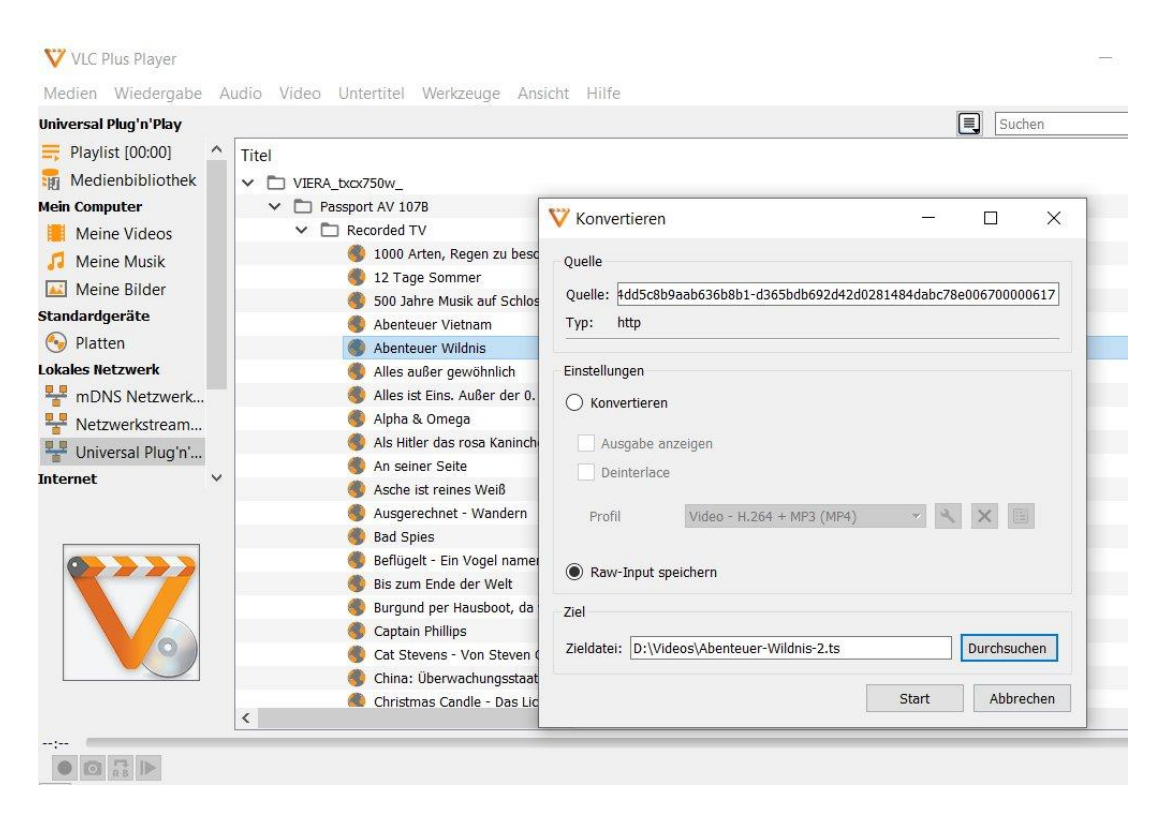

Fig. 5: VLC Plus Player Version 3.0.18 Vetinari: The file shall be saved in raw modus as \*.ts file (container)

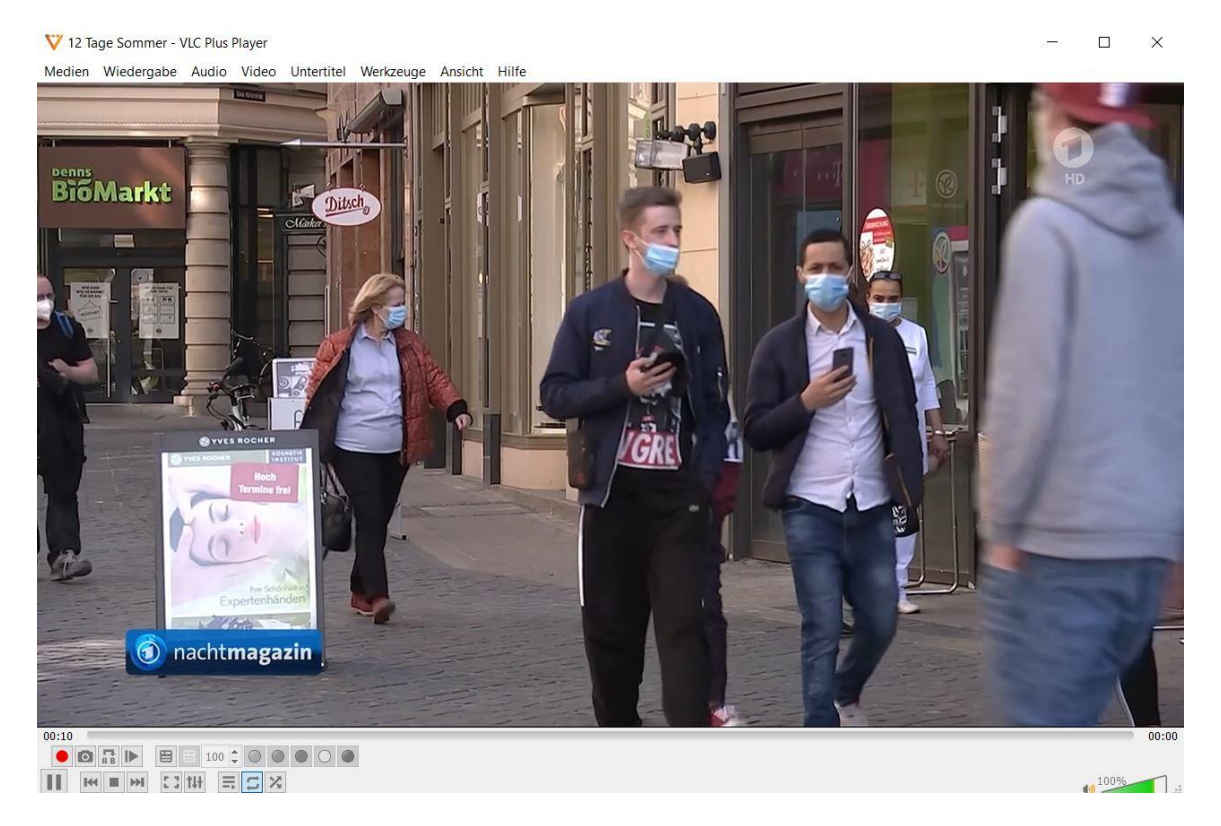

Fig. 6: VLC Plus Player Version 3.0.18 Vetinari: Screen shot after pressing the start button in Fig. 5: For some reason the file "12 Tage Sommer" is running in real time, but the intended file is not stored.